: SSC0304-doc-0051

# SigmaSystemCenter 3.3u1,3.4 Hyper-V Storage Migration  $\Sigma$

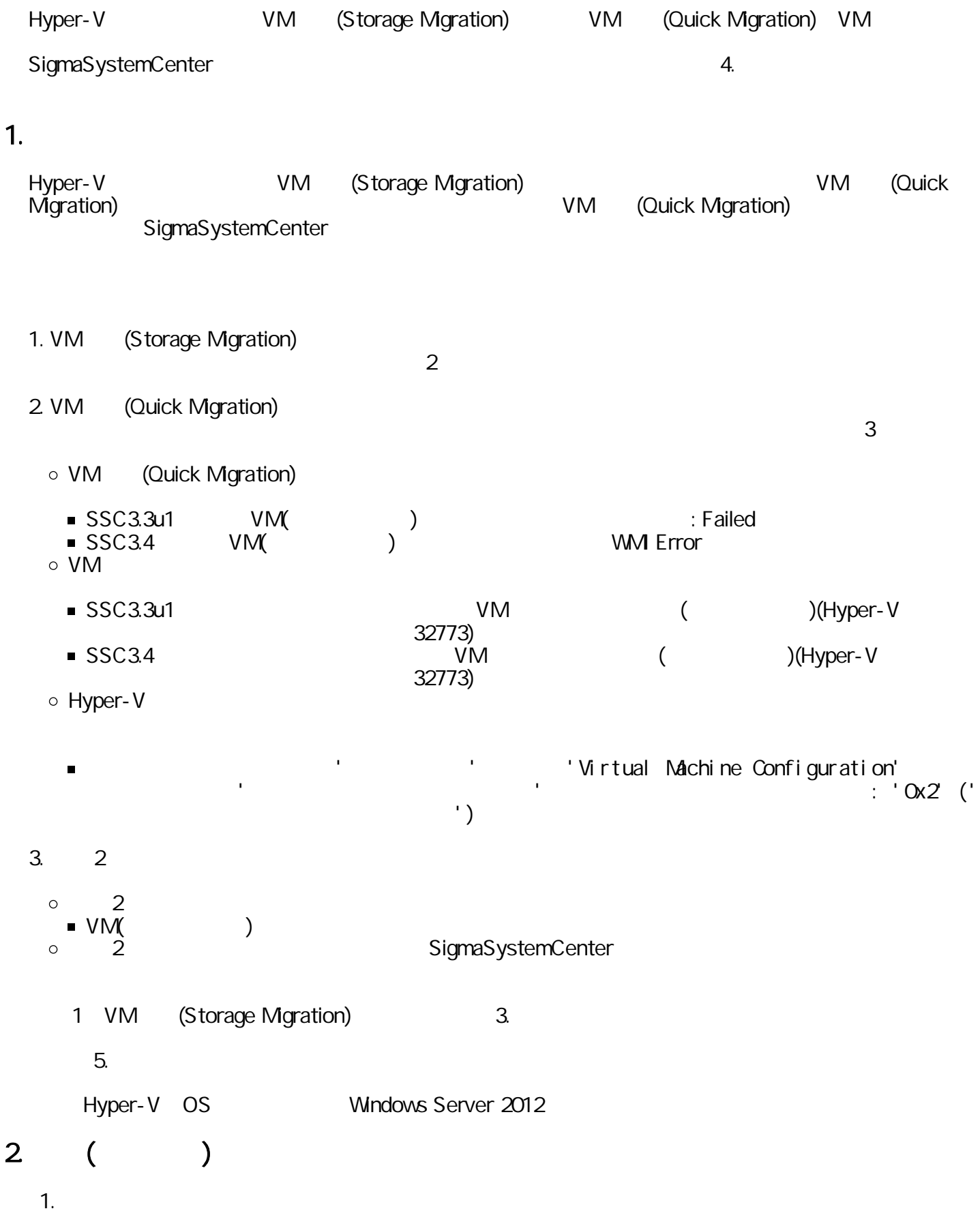

21. VM (Storage Mgration) VM (Quick Migration)

VM (Storage Mgration) and the storage of the state of the state of the state of the Hyper-V

(Quick Migration)

:

( ) VM

VM (Storage Migration)

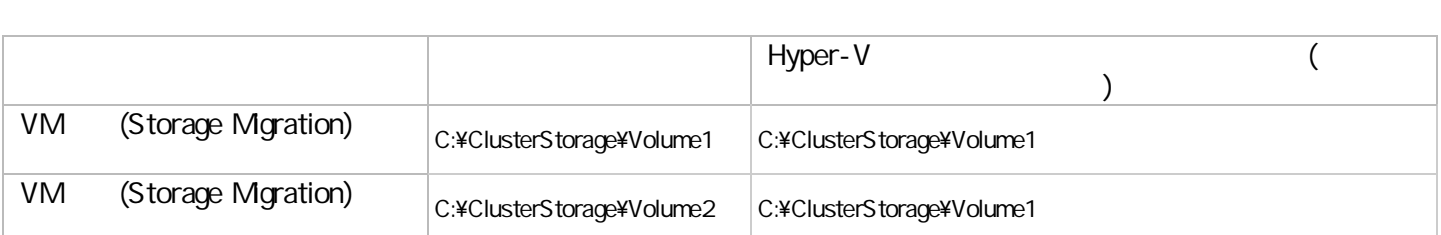

Hyper-V

1. Hyper-V PowerShell

PowerShell gwmi -Namespace root¥N\$Cluster N\$Cluster\_Resource | % { if (\$\_.Type -eq "Virtual Machine Configuration") {  $"$  { O}: {1}" -f \$\_. Name, \$\_. PrivateProperties. VmStoreRootPath }} 2.

3.

VirtualMachineName RootPath

VirtualMachineName: RootPath

PS C: ¥Users\administrator. CNEVAL> gwmi - Namespace root\MSCluster MSCluster\_Resource | % { if (\$\_.Type -eq "Virtual Machine Configuration") { "{0}: {1}" -f \$\_.Name,\$\_.PrivateProperties.VmStoreRootPath }} machine1: C:\C 40 usterStorage\Volume1\machine1 machine2: C:\ClusterStorage\Volume4\machine2

#### 2.2 VM (Quick Migration) たりする原因

:

VM (Storage Migration) VM (Quick Migration) Hyper-V SigmaSystemCenter Hyper-V

SigmaSystemCenter

「1.

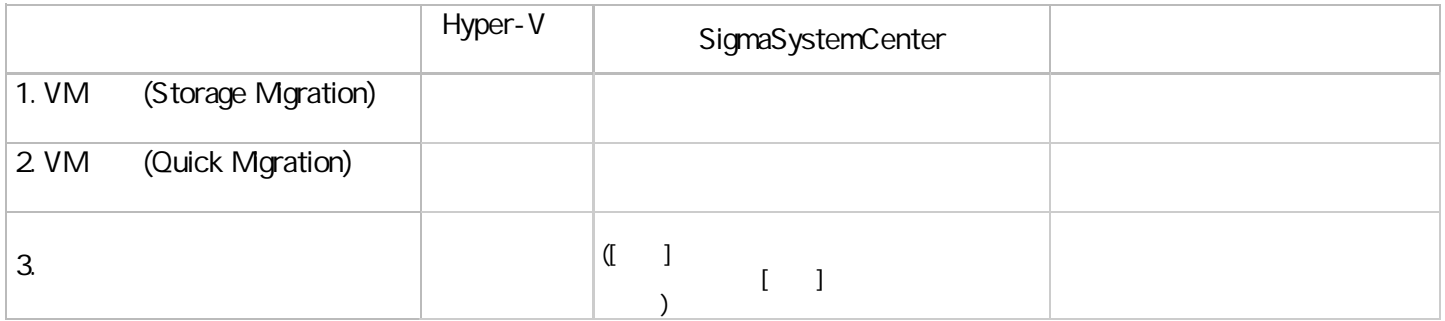

 $\overline{3}$ 

 $(1)$ 

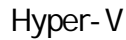

1.  $2 \qquad \qquad [ \quad ]$ 

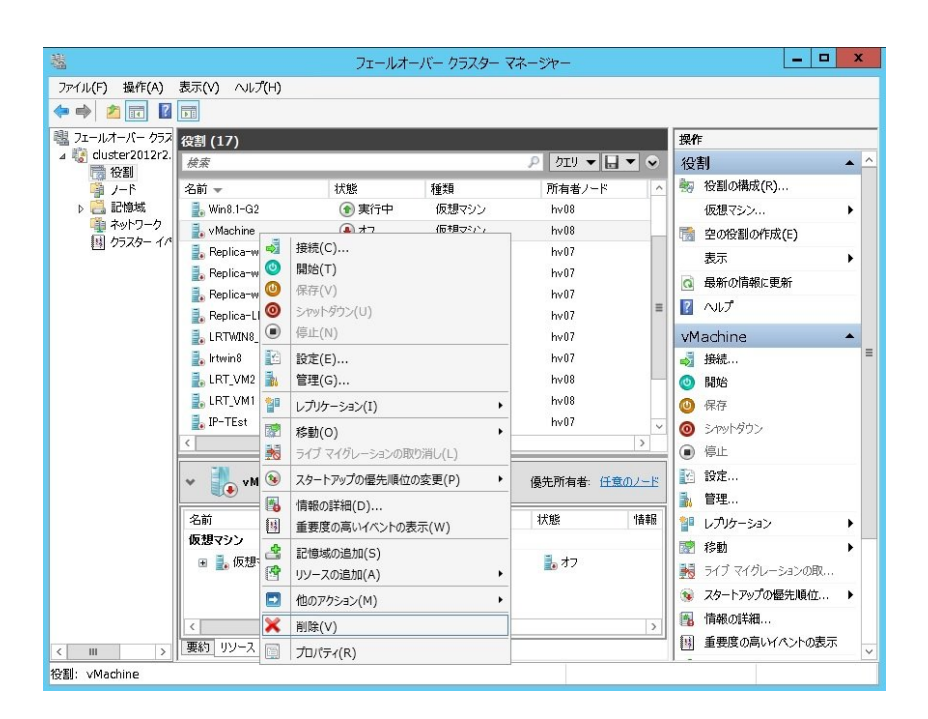

3.

]

### SigmaSystemCenter Web

SigmaSystemCenter

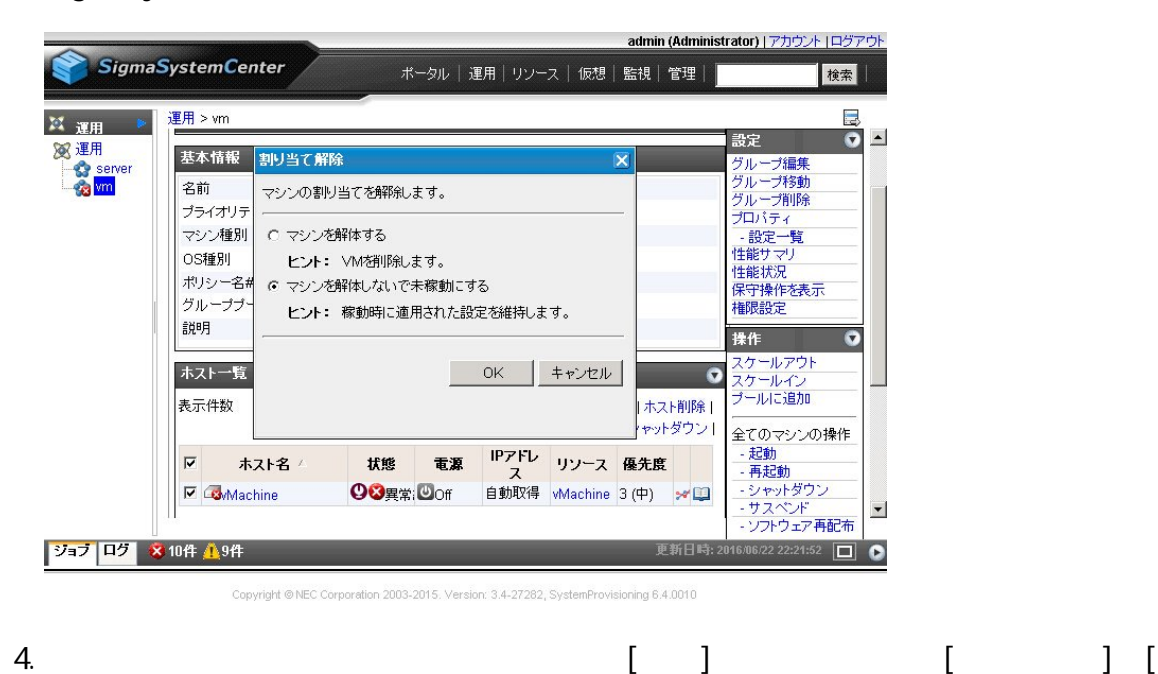

 $($ 

2

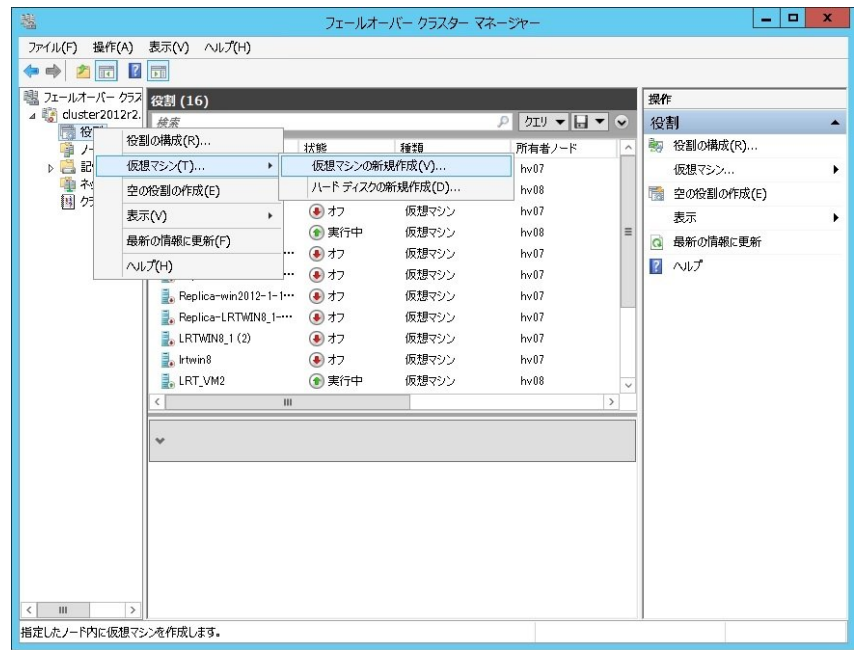

#### 5.

## [ :  $[$  ]

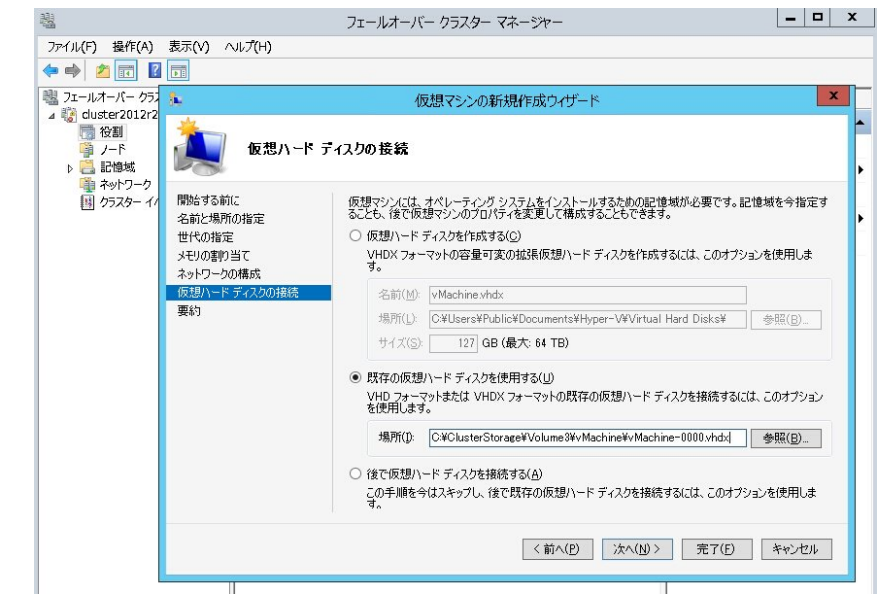

## 6. 5 SigmaSystemCenter

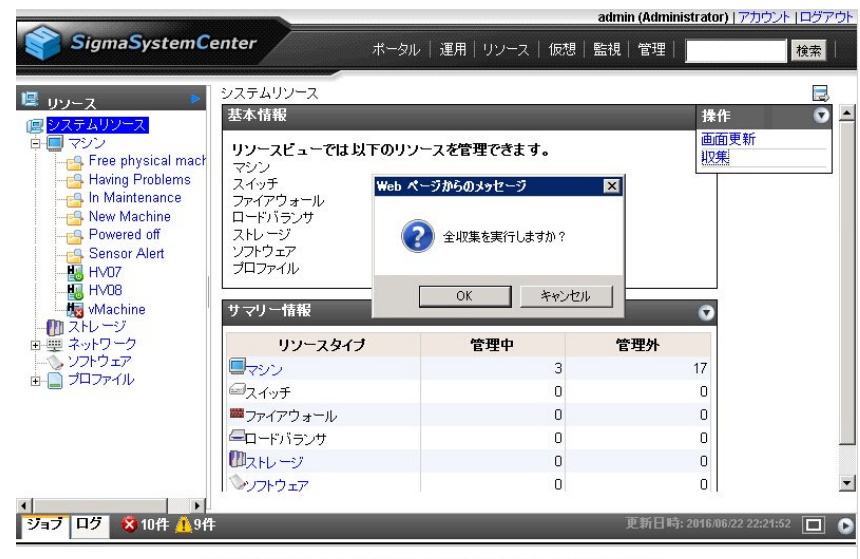

.<br>Jopyright © NEC Corporation 2003-2015, Version: 3.4-27282, SystemProvisioning 6.4.0010

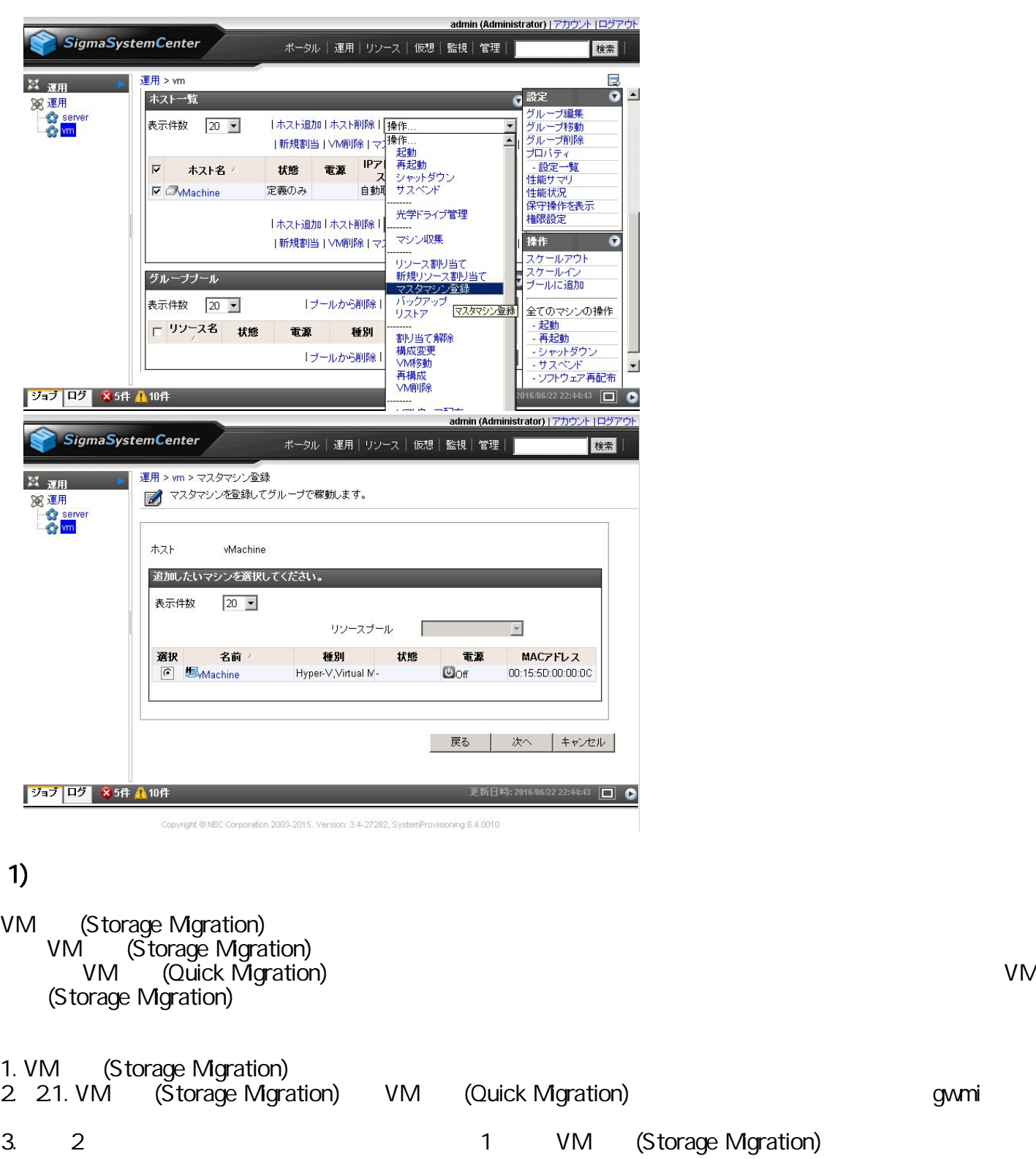

## 4. 修正モジュール

 $($ 

SigmaSystemCenter 3.4 SigmaSystemCenter 3.3 Update1

- SigmaSystemCenter 3.4
	- $\circ$  SSC0304-0004
	- o <https://www.support.nec.co.jp/View.aspx?id=9010104605>
- SigmaSystemCenter 3.3 Update1
- SSC0303-0011
- o <https://www.support.nec.co.jp/View.aspx?id=9010104607>